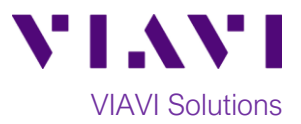

## Quick Card

# **T-BERD®/MTS-2000 Modular Test Set Measuring Optical Insertion Loss with the E41PM Power Meter**

This procedure describes how to use the E41PM built-in Optical Power Meter to measure Optical Insertion Loss.

#### **Equipment Requirements:**

- T-BERD/MTS-2000 equipped with the following:
	- o Fiber Optics Software Release V17.30 or greater
	- o E41PM Optical Power Meter
- Optical Light Source with Reference Cable
- Fiber optic cleaning and inspection tools
- Patch cable or launch cable with connectors matching the power meter port and the fiber under test
- Optical coupler to connect patch cable/launch cable to the fiber under test *Figure 1: Equipment Requirements*

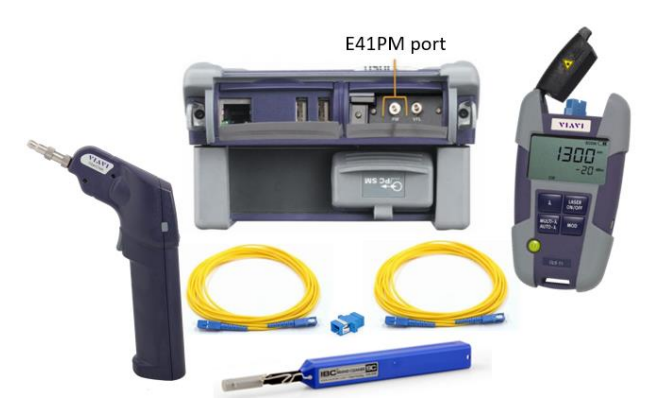

#### **The following information is required to complete the test:**

- Type of Fiber (Multimode or Single Mode)
- Type of connectors (LC, SC, SC APC, etc.)
- Wavelength(s) to be tested (850nm, 1300nm, 1310nm, 1550nm, etc.)

#### **Fiber Inspection Guidelines:**

- Use the VIAVI P5000i or FiberChek Probe microscope to inspect both sides of every connection being used (jumper cable, bulkhead connectors, patch cords, etc.)
- Focus the fiber on the screen. If dirty, clean the connector.
- If it appears clean, run inspection test.
- If it fails, clean the fiber and re-run inspection test. Repeat until it passes. *Figure 2: IBYC procedure*

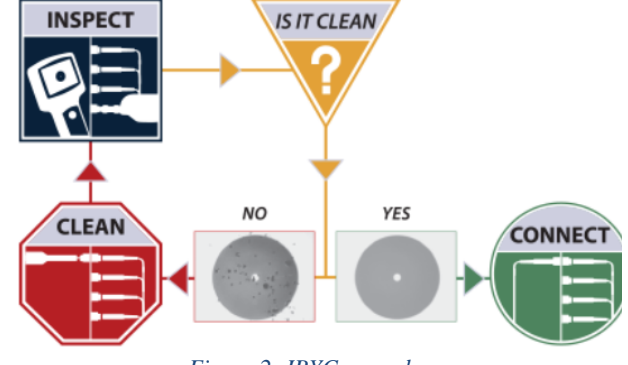

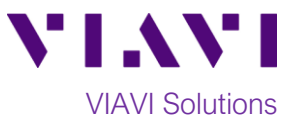

#### **Referencing the Power Meter to the Light Source:**

Before measuring insertion loss, the Power Meter must be referenced to the Light Source. The "2-cable method" is described below. References may also be performed using 1 cable or 3 cables. All fibers and connectors should be inspected and clean prior to connection, as described on page 1.

- 1. Connect the Launch Cable to the built-in Power Meter port.
- 2. Connect the Launch Cable to the reference cable of the OLS via a coupler.

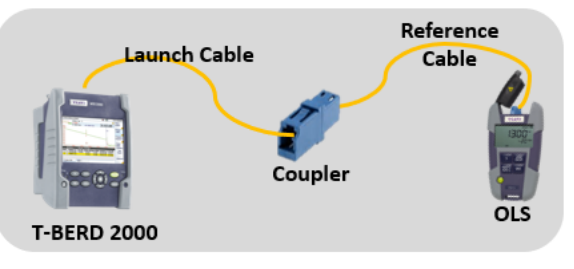

- 3. **Press the Power** button to start the test set.
- 4. Press the **Home** button to display the **Home view**
- 5. Tap the **POWERMETER** icon until it is yellow and highlighted.
- 6. The Results view will be shown with settings and results in the box labeled **Powermeter on Base.**
- Unit

7. Tap the **Unit** soft key and set unit to **dB.**

8. Tap the **Wavelength** soft key to select the desired **Wavelength** (850nm, 1300nm, 1310nm, 1550nm, etc.)

**Standard** 

- 9. Confirm that the OLS laser is **ON** and tap the **Standard Ref.** soft key to reference the Power Meter to the OLS. The signal level will change to 00.00 dB. Note: The **Standard Ref.** soft key will be greyed out until a signal is detected.
- 10. Repeat steps 8 and 9 for all wavelengths to be tested.
- 11. Disconnect the Launch Cable from the coupler. **Do not disconnect the Launch Cable from the Power Meter Port or power off the T-BERD/MTS until all Insertion Loss testing is complete.** If the T-BERD/MTS is powered off or the fiber is disconnected, you should reference the Power Meter and OLS again.

*Figure 3: Connecting PM to OLS for Reference*

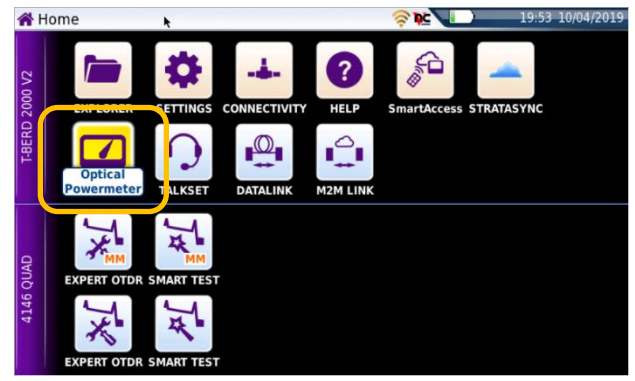

*Figure 4: Home View*

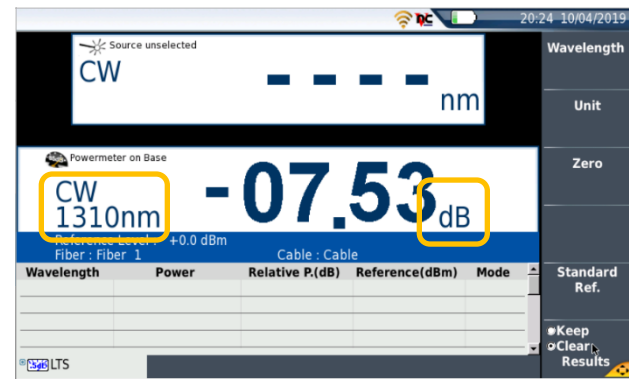

#### *Figure 5: Results View, before reference*

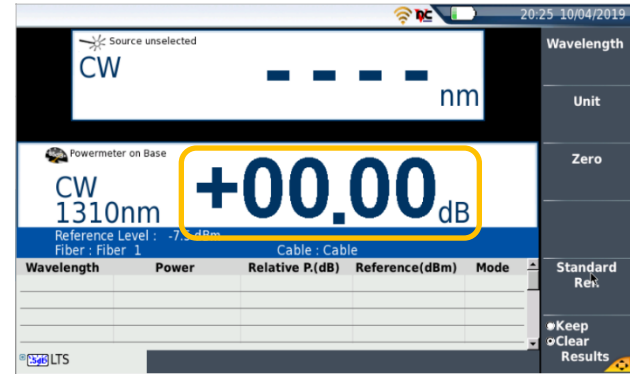

*Figure 6: Results View, after reference*

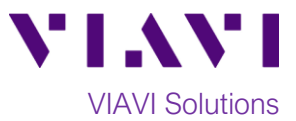

#### **Measuring Insertion Loss:**

Prior to testing, the power meter should be referenced, the launch cable should be connected to the power meter port, and the test set should be in the Powermeter Results view, as described on page 2.

The Launch Cable may be connected to the FUT via an optical patch panel (OPP) bulkhead or an optical coupler as follows:

- 1. If the interface to the Fiber under Test (FUT) is a patch cord, connect the patch cord to an optical coupler with the same connector type.
- 2. Connect the Launch Cable to the coupler or OPP leading to the light source.

Note: All fibers and connectors should pass fiber inspection prior to connection, as described on page 1.

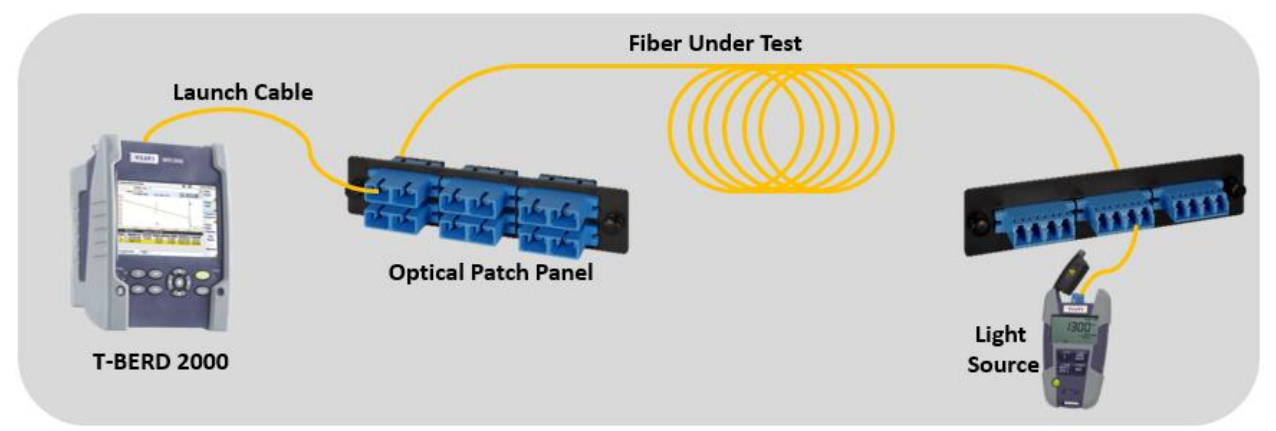

*Figure 7: Connecting T-BERD/MTS to OPP or coupler.*

### Wavelength

- 3. Tap the **Wavelength** soft key to select the desired Wavelength (850nm, 1300nm, 1310nm, 1550nm, etc.)
- 4. View the Insertion Loss (relative Power Level**)** in the **Powermeter on Base** Results display in the center screen.
- 5. Repeat steps 3 and 4 for all wavelengths to be tested.
- 6. Disconnect the Launch cable from the FUT. Do not disconnect the Launch Cable from the Power Meter port or power off the T-BERD until all testing is complete. If the Fiber is disconnected, you must reference the Power Meter again.
- 7. Repeat steps 1 through 6 for all Fibers to be tested.

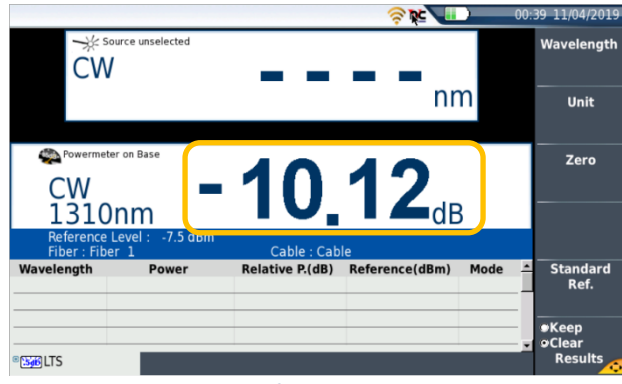

*Figure 8: Insertion Loss*

© 2019 VIAVI Solutions Inc. Product specifications and descriptions in this document are subject to change without notice.